# **[Uprawnienia do cenników](https://pomoc.comarch.pl/altum/20240/documentation/uprawnienia-do-cennikow/)**

Zarządzanie cenami i ich modyfikacja jest uwarunkowane uprawnieniami dostępnymi dla grup operatorów z poziomu *Konfiguracja -> Struktury Firmy -> Grupy operatorów -> zakładka Inne uprawnienia,* takimi jak:

- [Modyfikacja zatwierdzonego cennika](#page--1-0)
- [Modyfikacja ceny początkowej](#page--1-0)
- [Blokada ceny końcowej, jeśli cena początkowa jest równa](#page--1-0)  $\Omega$

## **Modyfikacja zatwierdzonego cennika**

Po zaznaczeniu parametru zalogowany operator należący do takiej grupy operatorów, ma możliwość edytowania aktywnego cennika z poziomu:

- zakładki *Sprzedaż/Zakup -> Cenniki* na nagłówku cennika
- zakładki *Sprzedaż/Zakup -> Cenniki* zakładka *Artykuły*
- karty artykułu, zakładka *Ogólne* dla wszystkich dostępnych

### Uwaga

Pomimo zaznaczonego parametru *Modyfikacja zatwierdzonego cennika* nie ma możliwości usuwania elementów z aktywnego cennika.

### **Modyfikacja ceny początkowej**

Uprawnienie pozwala użytkownikowi edytować cenę początkową (pobieraną z cennika) na dokumentach do momentu zatwierdzenia dokumentu. Modyfikacji ceny początkowej podlegają jednak tylko te pozycje, których cena została pobrana z cennika utworzonego na typie ceny, do którego dany operator ma dostęp. W przeciwnym razie nie jest ona dostępna do modyfikacji – np. w przypadku, gdy operator edytuje dokument wystawiony przez innego operatora.

Dodatkowym ograniczeniem zakresu edycji ceny na dokumencie jest parametr *Sprawdzaj cenę początkową minimalną i maksymalną na dokumentach*. Jest on dostępny z poziomu *System -> Konfiguracja -> Handel*. Po zaznaczeniu tego parametru system kontroluje, czy operator nie wprowadził ceny początkowej wykraczającej poza przedział cenowy wyznaczony na podstawie najbardziej aktualnych cenników dla danego artykułu utworzonych na typach cen powiązanych z zalogowaną grupą operatora i dostępnych w centrum wystawiającym dokument oraz centrum będącym właścicielem dokumentu.

Przykład

W systemie zaznaczono parametr *Sprawdzaj cenę początkową minimalną i maksymalną na dokumentach* oraz grupie operatorów *CA\_Handel* nadano uprawnienie *Modyfikacja ceny początkowej*.

Zdefiniowano nowe typy cen: *TC1*, *TC2*,*TC3*.

Istnieją grupy operatorów: *b2\_admin*, *b2\_deafult*, *CA\_Handel*.

Przypisanie typów cen do grup operatorów systemie wygląda nastepująco:

- $TC1 b2$  admin, Grupa 1,
- $TC2 b2$  admin, Grupa 1,
- $TC3 b2$  admin
- $TC4 b2$  deafult

W centrum *Firma* dostępne są wszystkie typy cen oraz grupy operatorów *b2\_admin* i *b2\_default*.

W centrum *WROCŁAW* – podrzędne do centrum *Firma* dostępne są typy cen: *TC1, TC2, TC3* oraz grupa operatorów *CA\_Handel*.

Data wystawienia dokumentu to 03.12.2013 r.

Na podstawie typów cen stworzono następujące cenniki:

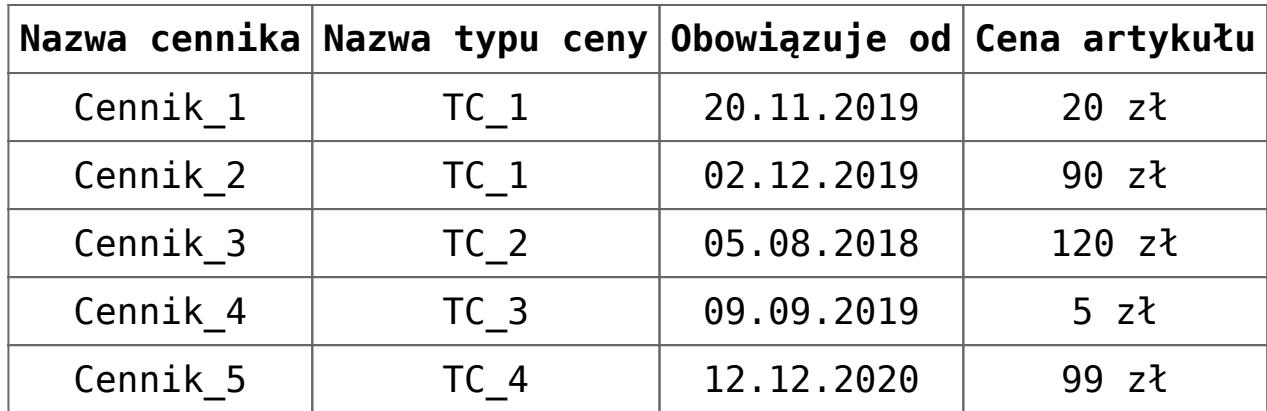

Operator należący do grupy *CA\_Handel* loguje się do centrum *HANDEL CA/FOOD*.

Podczas dodawania dokumentu i modyfikacji ceny początkowej, system wybierze najbardziej aktualne cenniki dla danego typu ceny (data *Obowiązuje od* najbliższa dacie wystawienia dokumentu) oraz cenniki dostępne dla aktualnie zalogowanej grupy. Na ich podstawie ustali przedział cenowy, który nie może zostać przekroczony.

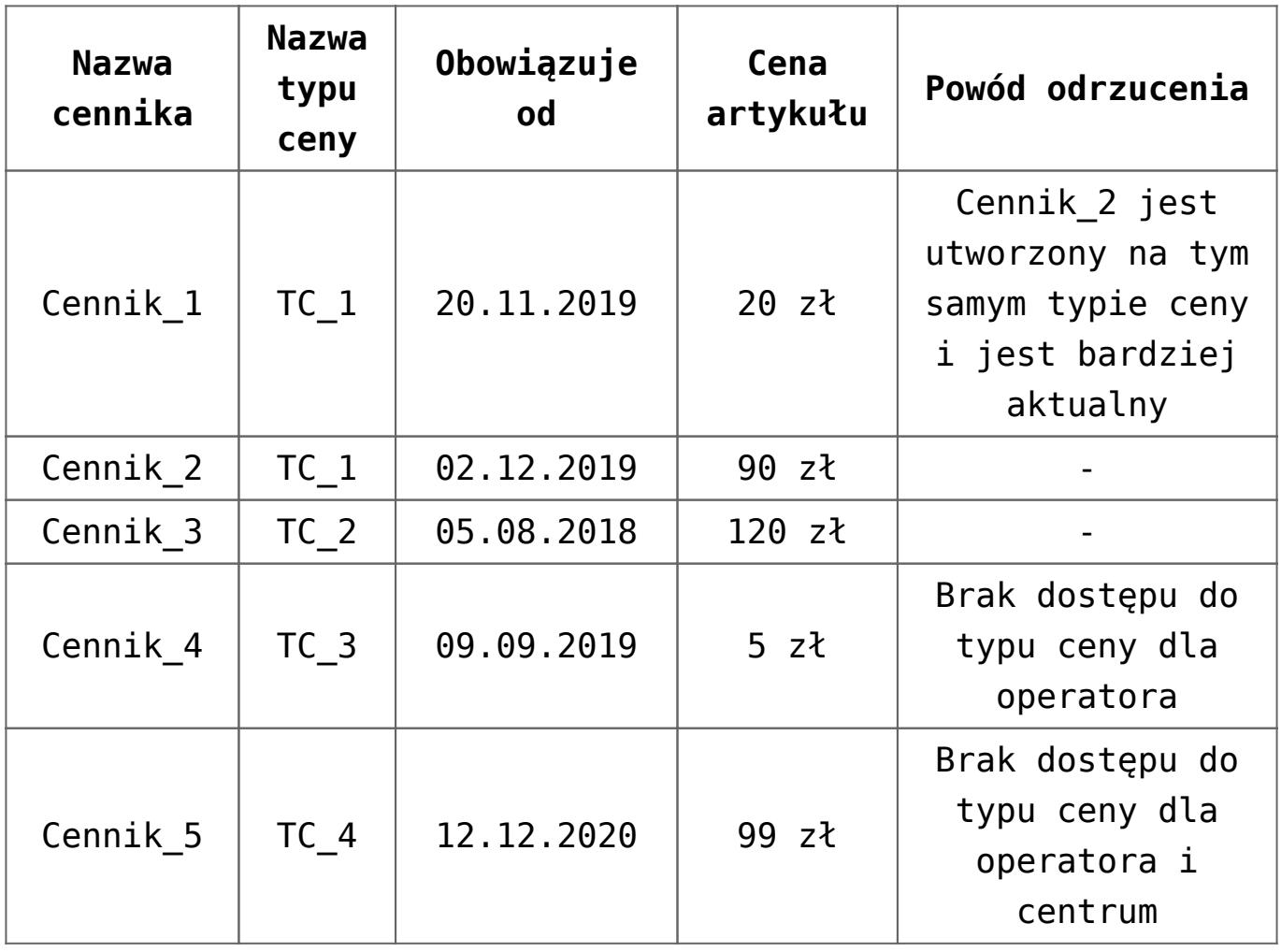

W opisanym przypadku, system nie pozwoli na ustalenie ceny początkowej poza dopuszczalnym zakresem cenowym: minimum – 90 zł, maksimum – 120 zł.

#### Uwaga

*Modyfikacja ceny początkowej* nie jest dostępna na korektach. Cena początkowa nie jest sprawdzana na dokumentach:

- generowanych
- które zostały wcześniej zapisane, jeśli nie zostanie wyedytowany element, na którym zmieniono cenę początkową

Przykład

Jeśli dokument zostanie zapisany ze zmienioną ceną początkową przez jednego operatora, a następnie zaloguje się inny operator, dla którego ustalona tam cena początkowa nie mieści się w jego zakresie cen minimalnej i maksymalnej, to jeśli nie wyedytuje tego elementu ma możliwości zapisania i zatwierdzenia dokumentu.

**Blokada ceny końcowej, jeśli cena początkowa jest równa 0**

Uprawnienie jest dostępne do edycji wyłącznie, gdy dla wybranej grupy operatorów zaznaczony jest parametr *Modyfikacja ceny początkowej*. Gdy dla danej grupy operatorów zostanie on odznaczony, automatycznie zostanie również odznaczony parametr *Blokada ceny końcowej, jeśli cena początkowa jest równa 0*.

Jeżeli cena początkowa na dokumencie (*FS, PAR, ZS, OS, WZ, FZ, ZZ, OZ, PZ*) wynosi 0, to przy zaznaczonym parametrze system nie pozwoli na zmianę ceny końcowej z poziomu:

- listy elementów EIP na dokumencie pola w kolumnach Cena i Wartość netto/brutto są wyszarzone
- szczegółów elementu na dokumencie pola *Cena*, *Wartość* i *Marża* są wyszarzone (zarówno na zakładce *Ogólne* i *Kalkulacja*)
- szczegółów opakowania na dokumentach przychodowych (jak wyżej)

Dopiero, gdy cena początkowa zostanie zmieniona, to pola z *Ceną*, *Wartością netto/brutto*, *Marżą* zostaną aktywowane i udostępnione do edycji.